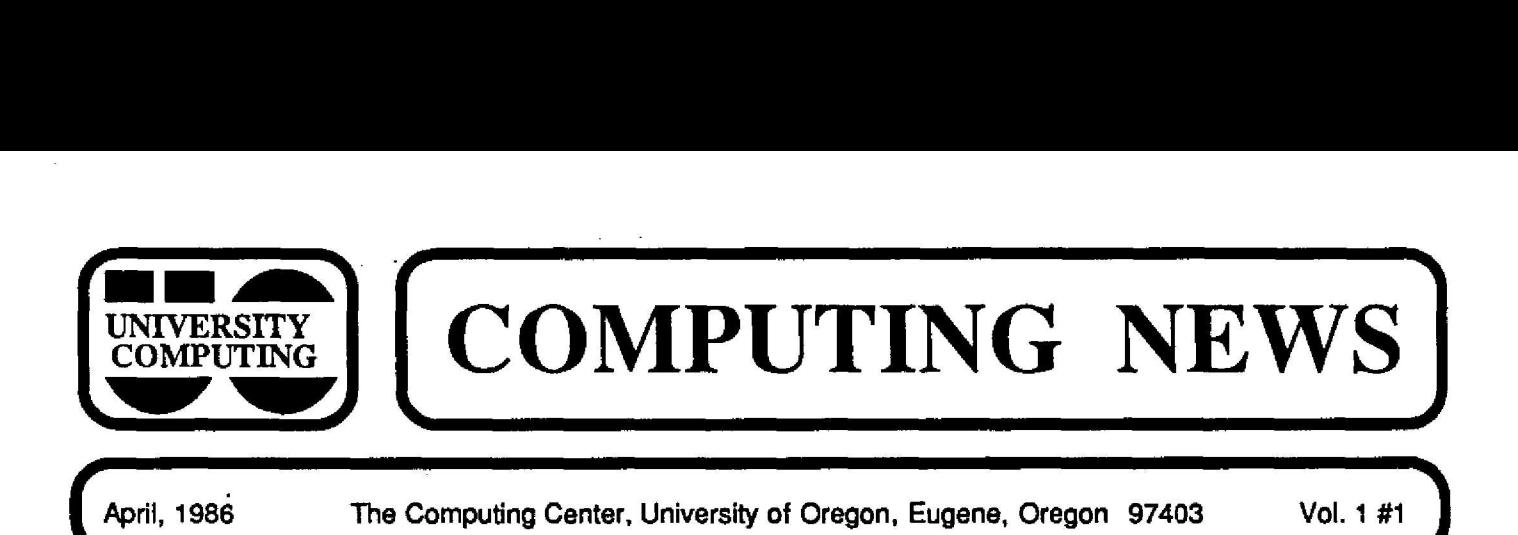

### *COMPUTING NEWS* **Premiers**

**With the January, 1986, issue, we said goodbye to** *DeBug.* After 157 issues **and 16 years, we at University Computing are changing our newsletter format and style . Our new** *COMPUTING NEWS* **will bring you brief notes covering a wider variety of computing topics on a monthly basis. From now on, most technical information related to the Center's IBM and DEC mainframe** *systems* **will** *be* **conveyed via online news .**

*COMPU77NG NEWS* **will reach all faculty, staff, and GTF's on campus. Copies will be available at the Computing Center as well. If you have been receiving** *DeBug* **in the mail, be sure to read the renewal informatio n attached to this issue.**

**We welcome contributions related to campus computing in any form. Contact Sara Wyant at x4394 or addres <sup>s</sup>** questions, and suggestions *COMPUTING NEWS* **Editor at the Computing Center.**

### **Megasystem Update**

For **the past three** years, the **Chancellor's** staff **has been working on a proposal** *to acquire* **hardware and software for administrative computing applications, as well as a n integrated voice, video, and data communications system.** A second Request for **Qualifications** (RFQ) for the system was prepared **and** mailed to vendors on February 21. The **purpose** of the RFQ is to determine which **vendors would** be **capable** of **and** interested in **developing** the proposed system. Interested vendors must respond with proposals by<br>June 2. Meanwhile, in Salem, the Legislative Data Meanwhile, in Salem, the Legislative Data Processing Committee requested in March that the Executive Department work with the Legislative Committee to select an independent outside consultant to review the project.

### **Film Catalog Now Online**

The Instructional Media Center's film **catalog** is now **available on** the DEC 1091. From **any** terminal on campus, you can initiate an online search by subject to find out **what** films **are available, and then** search **by** title to **obtain** descriptions of **particular** films. Searches **can be** done **using** any text editor (such as SED). You will need a DEC account to access the files.

For more information, type HELP IMC on the DEC.

### **New Graphics Lab Open**

**University Computing has opened a self-service graphics lab** for **use** with the **CMS** programs SAS/GRAPH **and DISSPLA on the IBM 4341 . Located on the second floor of the Computing Center, the lab is equipped with a** Hewlett-Packard graphics terminal and plotter and a DEC **GIGI color graphics terminal. The lab is available for use between 9:30 am and 5 :00 pm weekdays. You may make** reservations to use the lab through the Documents Room **(x4406). For** assistance **and further** information, contac t Kit Larsen (x4394).

### **Spring Short Courses**

University Computing is offering several short courses this **spring:**

- **• SAS:** hands-on experience using this popular statistics and data **management package .** This 8 session course, offered **Tuesdays** and Thursdays from 3:00-5 :00, begins April 29 . The cost is \$35.
- **• Over VUE: data management using a databas e** program for **the Macintosh,** with **emphasis on individual** needs **in organizing data.** This 4-session course, offered 3:30-5:00 **Thursdays,** begins April 17. The cost is \$30.
- **• Macintosh Short Course: a** series of topics of interest to Macintosh users: Macintosh **Communications;** MacWrite and Microsoft Word ; Desk Accessories; **and** the MacPlus and HFS . These sessions are free to **anyone** associated with the U of O. They will be held on Tuesdays, 4:30 to 6:00, in 138 Gilbert, **beginning** April 8.

**Call x4394 or pick up flyers at the Computing Center for more details on these courses .**

**University instructors may schedule** DEC, SED, CMS, **and/or** XEDIT **short courses** for **their classes** by **contacting Pam Prichard (x4394). These 90-minute** sessions, held in Room 202, accommodate 20 students. Instructors may also reserve Room 202 for their own introductory classes on the use of the DEC or IBM systems.

No DEC, SED, CMS, or XEDIT short courses are offered on an individual basis. However, interested **individuals** may contact Pam Prichard (x4394) and be placed on a waiting list in case of vacancies in scheduled courses.

1

**April, 1986**

**The Computing Center, University of Oregon, Eugene, Oregon 97403 Vol. 1 #1**

# **Consulting Expands**

**Consultants are now available in Room 207 (x4402) si x hours a day on weekdays, as follows:**

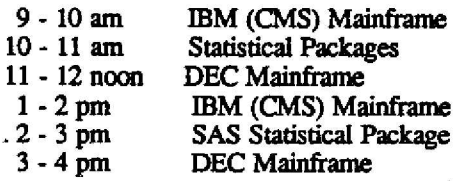

**CMS consulting is also available online. Type UOASK. Microcomputer consultants are still available in Room 105 from 1:30 to 4:30 pm on weekdays. CIS course consulting is provided in the IBM PC and Macintosh labs, according to the schedules posted there .**

# STAT RAPS

### **Learn SAS**

**A short introductory course on the SAS statistical package will be offered this spring. The eight 2-hour sessions will include lecture and hands-on practice. This course costs \$35 and requires instructor consent and the SAS Basics Manual . For details, call x4394 or pick up a** flyer at the Computing Center.

### **Statistical Packages for Micros**

**University Computing is in the process of acquiring a license to distribute SAS for the IBM PCIXT and PC/AT** microcomputers. If you are interested in a yearly license, **contact Patrick Holleran (x4394). We expect the price to** be considerably below the cost of other full-function micro **statistical packages.**

Group buy plans for SPSS on the IBM PC and for **several Macintosh statistical packages are already in effect.** Contact Patrick Holleran or Rich Haller (x4394) for **information.**

## **Keep in Touch Electronicall y**

Check the Statistics Bulletin Boards on the IBM **and DEC mainframes for the latest information on statistica l software.** Type DO STATS on the DEC 1091 or HELP U04341 STATS on CMS **to access these bulletin boards.**

# **IBM 4341 NOTES**

### **Accessing CMS via the 7171**

The IBM 7171 is a terminal control device which enables terminals to communicate with the IBM 4341 mainframe in "full screen" mode. At the end of Winter term, the 7171 **replaced the Hydra controllers that had previously served this function.** At the same time, a final revision of 7171 At the same time, a final revision of 7171 terminal definitions went into effect. You will now be **using** the 7171 **and** the latest terminal definitions **when you** select class IBM.

**These changes may affect some of the keys you use on your terminal keyboard for various functions . Be sure to** get **the** latest version of terminal definitions. Information **on the** 7171 is **available** in several places:

- A March 1986 revision of the write-up entitled "7171: ASCII Terminal controller **on** the IBM **4341"** is **available** in **the** Documents Room (205).
- Online help files: HELP IBM7171 will introduce you to the controller. HELP IBM7171 MENU lists other **available help, including** terminal definitions, and TIPS for users.

**The most common problem that people encounter with** the 7171 is caused by incorrect parity settings on their **terminals (or microcomputers) . For more information on parity, new 7171 features such as column tabs, and ASCII to EBCDIC character translation, see HELP IBM717 1 TIPS or the write-up .**

**A final note: all the 7171 terminal types have a "maste <sup>r</sup> reset" sequence, CTRL-G on most. Try this if your** terminal gets into "beep mode" or otherwise becomes **unresponsive.**

If you encounter problems using the 7171 (and better **yet, find solutions!) or have any additional tips to pass** along, please let us know via the online CMS consulting **service . Type UOASK.**

### **Revised User's Guide**

A revised edition of the IBM 4341 User's Guide was **published on** March 15. This edition reflects **the change** from Hydras to 7171 terminal controllers that took place Winter Term. It also briefly touches on the BITNET **and** LAN/l networks now available to 4341 users and includes **accumulated**corrections **and** minor changes. Otherwise, it is virtually identical to thepreviousedition . Copies are **available** at the University Bookstore and in the Computing Center Documents Room for \$6.

### **CMS Space. Tight**

**Disk space on CMS is becoming increasingly scarce. It is currently unclear whether we will be able to meet the demand for new accounts Spring term. If you plan to have your class use CMS or have excess CMS disk space you could free, please contact Paula Reed (x4404).**

# **(MICRO SCOPE**

#### **First Year Micro Purchase Results**

**The first year of the University's discount Microcomputer Purchase Plan is behind us . During the period from October 1984 to December 1985, 441 personal orders were placed--37% by graduate students, 31% by undergraduates, 30% by faculty, and 2% by staff . Apple's Macintosh accounted for 87% of the systems ordered; 13%** were from the IBM PC line.

If you would like information on the purchase plan, stop by the Micro Support Lab (105) any weekday **afternoon between 1:30 and 4:30. A microcomputer** consultant is there to answer questions and provide **hardware and software demonstrations. You can pick up handouts on eligibility and ordering procedures , product/price lists, and warranty and maintenanc e** information either in the Micro Support Lab, the Documents Room (205), or at the U of O Bookstore's **Electronics Counter.**

### **Laser Printing for Macintosh Files**

**A new handout, "Printing Documents on the LaserWriter," is available in the Documents Room . Please read this handout and make appropriate preparations befor e printing Macintosh files on the Apple LaserWriter.**

The LaserWriter, available in the Documents Room **(205), may be reserved for 30-minute time slots between 9:30 and 5:00, Monday through Friday . It is sometimes booked** for two or three days in advance, so reserve a slot **well ahead of time by visiting or calling the Documents Room, x4406. The cost is 25 cents per page, with a \$1 minimum charge.**

No LaserWriter consulting is available in the **Documents Room. Contact Pam Prichard (x4394) 9 :30 - 1:30, Monday through Thursday for LaserWriter consulting, or take questions to the Micro Support Lab (105) from 1:30 to 4:30, weekdays.**

### **New Finder for MAC 800K Disk Drive**

**Owners of 512K Macintoshes with the 800K (double sided) external disk drive who are using the Finder 5 .1 need to come in for an update. Bring in your original system** disk and the Documents Room will lend you a disk **containing System 3.1 and Finder 5.2. These are still not the official last word in system updates, but they are a big improvement over the previous versions . BEWARE!** Finder 5.1 is very buggy; you should NOT continue using **it.**

#### **Macintosh Printer Updates**

If you have a new Imagewriter II printer, you should **install the Imagewriter II printer resource version 2 .2 on your Macintosh startup disks . This version implements bi-directional printing and improved performance of the Cut-Sheet feeder option, and also works with the original Imagewriter and the Imagewriter** *Wide* **Carriage.**

**To determine if you already** *have* **the new printer** resource, first open your System Folder and check the **appearance of the printer icon:**

**New Imagewriter Resource**

**Old lmagewriter Resource s**

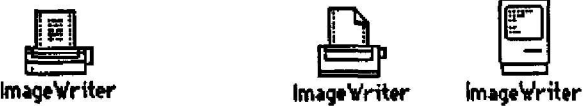

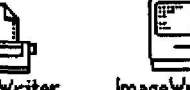

**If you have an old icon, you'll need an update . If you have the new Imagewriter II resource, check the creation** date--v.2.2 was created Monday, Feb. 10, 1986. To obtain **your update, check out the " Imagewriter II Printer" disk from the Public Domain Library of our Documents Room (205). Instructions for installation are included with the disk.**

**COMPUTING NEWS is published monthly during th e academic year by University Computing, Computing Center, University of Oregon, Eugene, OR 97403 . Telephone : (503) 686-4394 . Directors: Joanne Hugi and Gordon Ashby Editor. Sara Wyant Text Processing: Joyce Winslow Articles from COMPUTING NEWS may be reprinted as `long as the source is credited.**

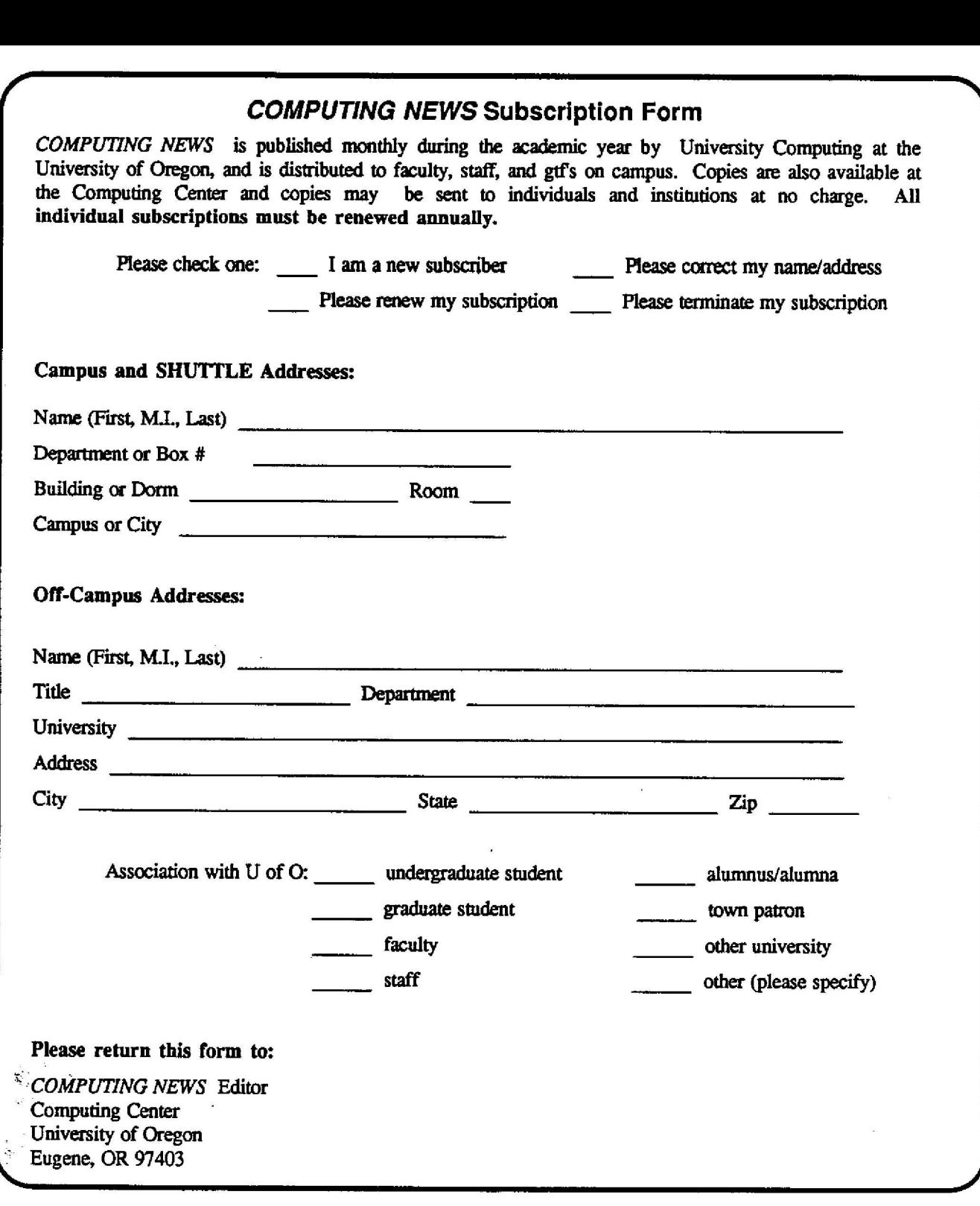

 $\label{eq:zeta} \hat{\mathbf{x}}_i = \frac{\hat{\mathbf{x}}^2}{\hat{\mathbf{x}}^2}$